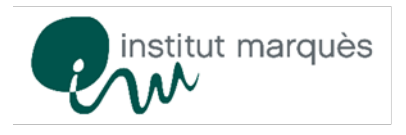

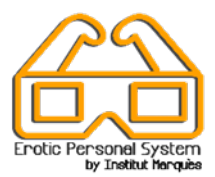

Bienvenu à notre programme *Erotic Personal System by Institut Marquès (EPS)* pour l'obtention des échantillons de sperme. Le but de cette initiative est celui de faire en sorte que ce moment du processus soit confortable et agréable pour l'homme. De plus, comme notre objectif est celui d'obtenir le meilleur échantillon possible et nous savons que le niveau d'excitation améliore la qualité du sperme, nous vous proposons des méthodes de stimulation des plus conventionnelles aux plus innovantes : des magazines et films pour adultes aux vidéos en Réalité Virtuelle (RV) et masturbateurs. Vous n'aurez que l'embarras du choix !

Nous allons vous expliquer tout le processus depuis le moment où vous arrivez à notre clinique pour fournir l'échantillon jusqu'à ce que les biologistes traitent votre sperme pour la Fécondation in Vitro :

- 1. Tout le processus se déroule avec la plus grande discrétion. À l'arrivée, un assistant vous remettra le consentement que vous devez signer (si vous voulez congeler l'échantillon) et les étiquettes qui doivent être colées sur le conteneur de l'échantillon. On vous accompagnera ensuite à la salle d'obtention.
- 2. Nos salles sont insonorisées : ne vous inquiétez pas du volume des vidéos, personne ne les entendra.
- 3. Tout le matériel que vous trouverez à l'intérieur est propre et désinfecté. L'hygiène est l'une de nos grandes priorités.
- 4. La première chose à faire est de se laver les mains soigneusement.
- 5. Sur le meuble, vous trouverez :
	- o Un conteneur pour le dépôt de l'échantillon,
	- o Notre pack *Erotic Personal System* qui inclut :
		- Des lunettes de réalité virtuelle pour visualiser les films RV avec un MP4 déjà préparé pour que vous puissiez choisir la vidéo que vous préfériez
		- Un masturbateur en forme de vagin, avec du lubrifiant à l'intérieur.
		- Un masturbateur en forme d'anus, avec du lubrifiant à l'intérieur.
		- Télévision avec un grand éventail de films pour adultes
		- Des magazines

## A vous de choisir.

- 6. Quoi que vous choisissiez, préparez au préalable le conteneur pour recueillir l'échantillon de sperme. N'oubliez pas de le laisser à portée de main.
- 7. Si vous souhaitez regarder les vidéos sur notre appareil de Réalité Virtuelle (RV), vous devrez utiliser les lunettes et le dispositif MP4. Suivez ces instructions simples pour choisir le film que vous préférez :
	- o Mettez les lunettes et ajustez-les pour vous sentir plus à l'aise avec elles.
	- o Graduez la vision avec les deux onglets en haut des lunettes.
	- o Ensuite, vous verrez un curseur en forme de point. Pour le déplacer, il vous suffit de bouger la tête.
	- o Sélectionnez le film en dirigeant le curseur sur le titre et en le gardant immobile un instant sur le titre choisi. C'est très facile.

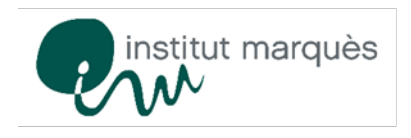

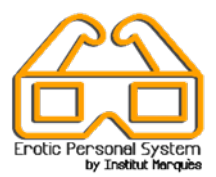

- o Si vous souhaitez changer de film, vous devez d'abord arrêter celui que vous êtes en train de voir, cherchez donc le symbole  $\blacktriangledown$  (pour ceci, vous devez regarder vers le haut), lorsque vous aurez sélectionné l'icône, vous pourrez diriger le curseur sur le STOP. Laissez-le un instant immobile pour revenir au menu principal où vous pourrez changer le film.
- 8. Si vous souhaitez utiliser les masturbateurs, suivez les instructions suivantes :
	- o Ouvrez le haut du masturbateur (dévissez avec force).
	- o Retirez le petit récipient avec lubrifiant se trouvant à l'intérieur dumasturbateur (il se trouve dans le vagin/anus).
	- o Retirez la petite étiquette que vous trouverez à la base du masturbateur avant utilisation.
	- o Il ne faut pas retirer le vagin/anus de silicone de l'intérieur, vous devez juste le sortir un peu par-dessus pour que son utilisation soit plus confortable.
	- o Appliquez le lubrifiant à l'entrée et à l'intérieur du vagin/anus de silicone.
	- o Ayez le conteneur près de vous pour y déposer l'échantillon de sperme puisque vous devez éjaculer dedans.
	- o Une fois que vous l'aurez utilisé, vous pouvez jeter le masturbateur à la poubelle
- 9. Ne soyez pas pressé, vous avez tout le temps dont vous ayez besoin. Personne ne vous dérangera pendant que vous êtes dans la salle
- 10. Une fois l'échantillon déposé dans le conteneur, mettez-y l'étiquette et remettez-le au biologiste à travers la petite portière de la salle.
- 11. Si vous avez utilisé les lunettes, remettez-les au biologiste avec l'échantillon.
- 12. Une fois que vous l'aurez remis, votre échantillon sera immédiatement analysé avant d'être traité et conservé.
- 13. Votre échantillon sera contrôlé à tout moment par deux biologistes respectant ainsi les normes les plus strictes en matière de biosécurité.

Vous trouverez plus d'informations et une vidéo sur le lien suivant :

<http://institutomarques.com/fr/procreation-assistee/techniques-speciales/erotic-personal-system>

Merci de faire confiance à l'Institut Marquès